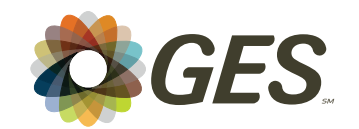

# *Graphic Design* **&** *Production*

GES is your one stop exhibit solution partner. Take advantage of our Creative Services Department to enhance your presence on the show floor. Upgrade a show special, or design from scratch. Our team of in-house Designers & Production Technicians, can help you realize your vision quickly and affordably.

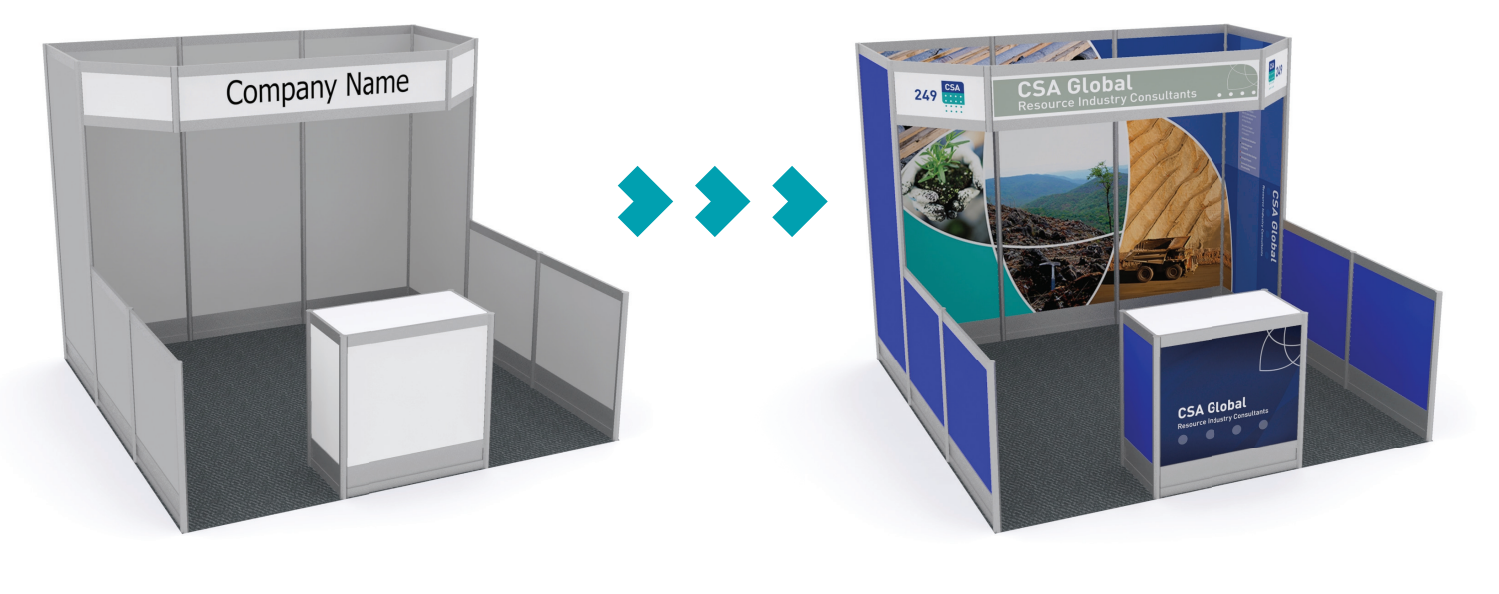

- Backlit signs
- Banners & hanging signs
- Floor/carpet decals
- 
- Easel & freestanding signs
- Posters
- Custom cut signs & decals
- Backwall murals **Branding graphics Branding graphics**

Please contact

Kat Friesen: 403.218.7434 (Kfriesen@ges.com) or Dan Warcup: 403.218.7431 (Dwarcup@ges.com)

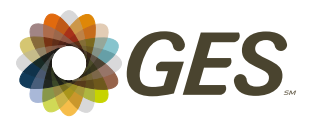

## *Graphic file submission standards and file transfer*

## *Accepted file formats:*

PDF: Save as "High Quality Print", and under "Options" check "Preserve Illustrator Editing Capabilities" **Vector files:** .eps, .ai (Adobe Illustrator CC or earlier) **High resolution bitmaps:** .tif, .jpg, .psd (Adobe Photoshop CC or earlier)

**Note:** Files created in Adobe InDesign should be properly packaged with all links, fonts, and associated files. Files created in Quark Xpress should be saved as "High Quality Print" .pdf files or exported as .eps files.

#### *Important layout notes:*

- Vector files are required for all line art and logos.
- Bitmap/photographic image resolution should be no less than 75 ppi (dpi) @ 100% intended output size.
- Please bleed artwork .5" top, bottom and sides, if not, unexpected cropping may occur.
- Please be aware that .5" top, bottom and sides will also be hidden in the channel of our metal system on standard panels.

# *Colour:*

We digitally print in 4 colour process or CMYK mode. All files should be saved for output in CMYK mode to avoid unexpected results. If your logo/file contains specific Pantone colours, please specify. We will match colours as closely as 4 colour process printing will allow.

# *GES file transfer site:*

Please use our GES file transfer utility site to send large files directly to us:

- The file transfer site is located at **https://file.ges.com/**
- Enter your email address in the "Your Email Address:" field.
- Enter **CGraphics@ges.com** in the "Recipient Email Address:" field.
- **IMPORTANT: Please enter your company name, event name, event location, booth number, and any other specifics associated with your graphic file under "Comments:"**
- Click next, browse to find your files and click the upload button to send.
- **NOTE:** This site will work with most browsers, except **Microsoft Internet Explorer**.